# **Installation Tips**

*An SRE Bulletin on Making Your Installations Easier!*

This application note explains how to use the electronic lock feature on motor and pump controllers.

## **1. What the Electronic Lock Does**

The electronic lock prevents the lift truck from starting until the proper combination is entered. On the SE325/175 a second combination provides a cutback level (i.e. for use with a new operator).

#### **2. Enabling the Electronic Lock**

You need a PB100<sup>1</sup> or PB200<sup>2</sup> to enable the electronic lock or to change combinations. You need a PB100 or a PB200 in order to enable the lock and change the combination. You need a PB50, a PB100 or a PB200 to enter the combination on startup so that the controller will run. You also need controller $(s)$ <sup>3</sup> newer than Nov. 1, 1994.

The electronic lock is enabled by following the menu sequence Customize/ Setup/ Other/ Elec. Lock/ Drive Lock. You can then turn the Electronic Lock on or off.

If you have a pump controller, then it may have its lock turned on after the drive controllers lock has been turned on. You can have a system with only the drive controller

 $\overline{a}$ 

locked, but you cannot have a system with only the pump controller locked.

# **3. Setting/Changing the Combinations**

The combination is entered by following the menu sequence Customize/ Setup/ Other/ Elec. Lock/ Combination/ Set Combination. The ProBit will show you the current combination and allow you to change it. When you change it, the ProBit will echo the value it has been changed to and then display the combination you entered and a second combination (which the controller calculates) that can be used for a cutback (explained later).

## **4. Reading the Combination**

The combination that the controller currently uses can be seen by following the menu sequence Customize/ Setup/ Other/ Elec. Lock/ Combination/ Show Combinations. The ProBit will show the main combination and the second (calculated) cutback combination.

# **5. Setting A Cutback level for the second combination**

The second combination (the one calculated by the controller) can be used to provide a cutback. One use of this would be to provide a separate combination for drivers who are new to the truck. This second combination could be set to a slower speed during a training period.

The cutback on the second combination is enabled by following the menu sequence Customize/ Setup/ Other/ Elec. Lock/ Lock Cutback/ Second Comb. Cutback On/Off. You can then turn the cutback on or off. If you do not turn it on the second combination acts like the first one. The cutback uses the

<sup>1</sup> PB100 Version 2.20 or later is needed to enable the electronic lock.

<sup>2</sup> PB200 Version 1.20 or later is needed to enable the electronic lock.

<sup>&</sup>lt;sup>3</sup> If you have both a pump and motor controller installed, they must both be newer than Nov. 1, 1994.

same parameters as the second cutback switch and disables the input from the second cutback switch.

Once the cutback has been turned on the cutback levels can be programmed. You have independent control over the forward speed, the reverse speed, forward plugging strength and reverse plugging strength. The other parameters will remain the same.

The parameters are set between 0% and 200% of the non-cutback speed. If the top speed is set to 75% and the cutback is set to 50% the speed when the cutback is on will be 50% of 75% or 37.5%. If the cutback was set to 120% then the speed in cutback would be 120% of 75% or 90%.

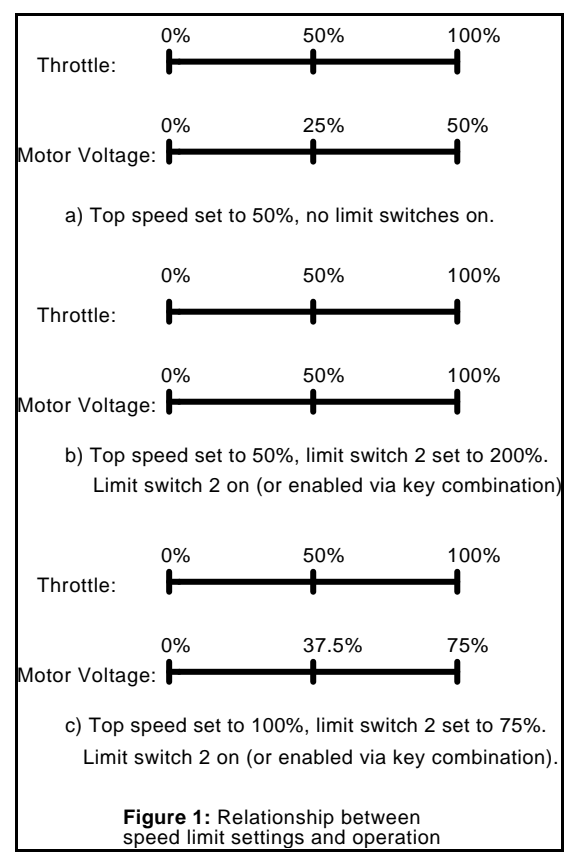

Figure 1 shows the relationship between the throttle, top speed, limit settings and motor voltage.

That's all there is to it! If you have any questions, call SRE at 1-800-461-9338.

#### Revision History: 94-12-05 RTA -- Original Version.